## **OIP-D50C Telnet\_RS-232 command set**

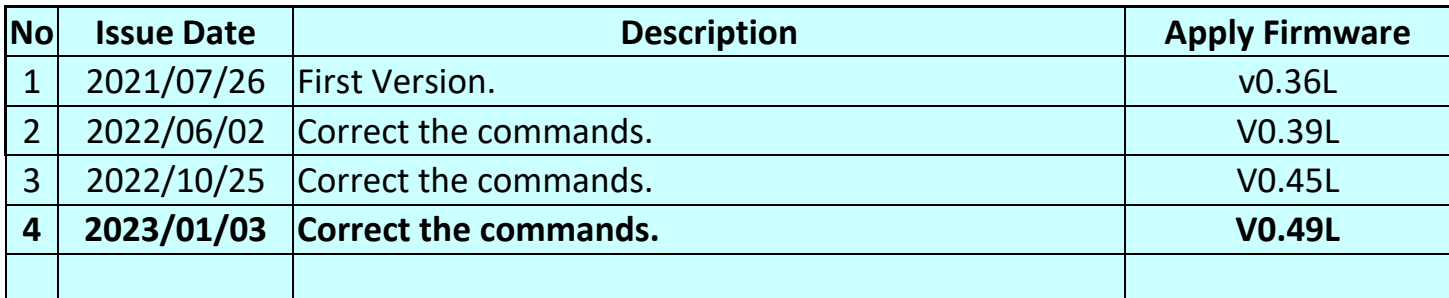

## **\*Notice:**

- **1. The Telnet\_RS-232 command list is for OIP-D50C**
- **2.** The yellow highlight **neans** the latest update.
- **3.** The blue highlight **nearly means the deleted item.**

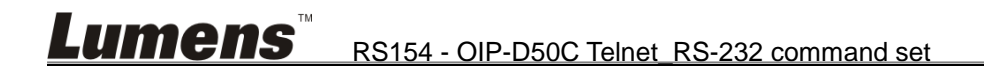

Before attempting to use Telnet control, please ensure that both the unit and the PC are connected to the same active networks.

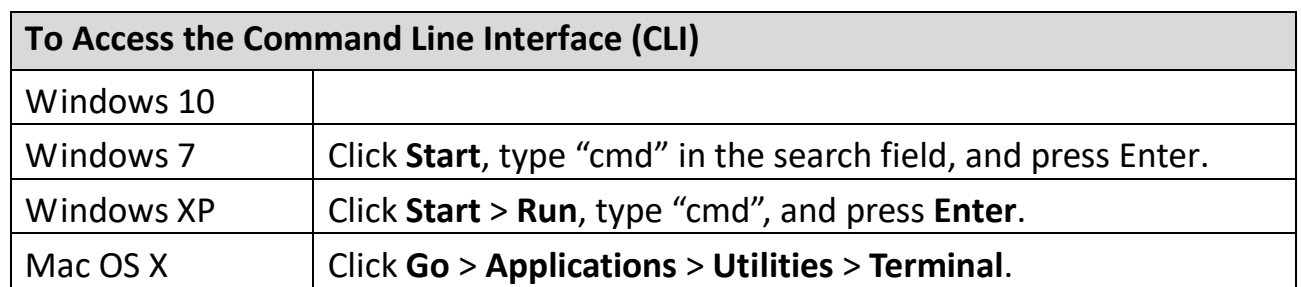

Once in the Command Line Interface (CLI) type "**telnet**" followed by the IP address of the unit (and the port number if it is non-standard) and then hit "Enter". This will connect us to the unit we wish to control.

```
Microsoft Windows [Version 6.1.7601]
Copyright (c) 2009 Microsoft Corporation. All rights reserved.
C:\Users\Administrator>telnet 192.168.1.50 23
```
<Note 1> By default the unit will obtain the LAN 2 IP address via DHCP. If you are unsure of the unit's current LAN 2 IP address, please check the unit's HDMI status display.

<Note 2> If the unit's IP address is changed then the IP address required for Telnet access will also change accordingly.

<Note 3> Commands will not be executed unless followed by a carriage return. Commands are not case-sensitive.

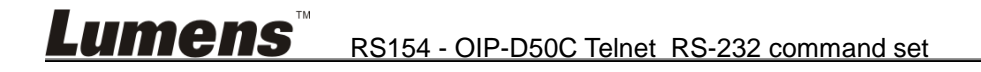

## **Command**

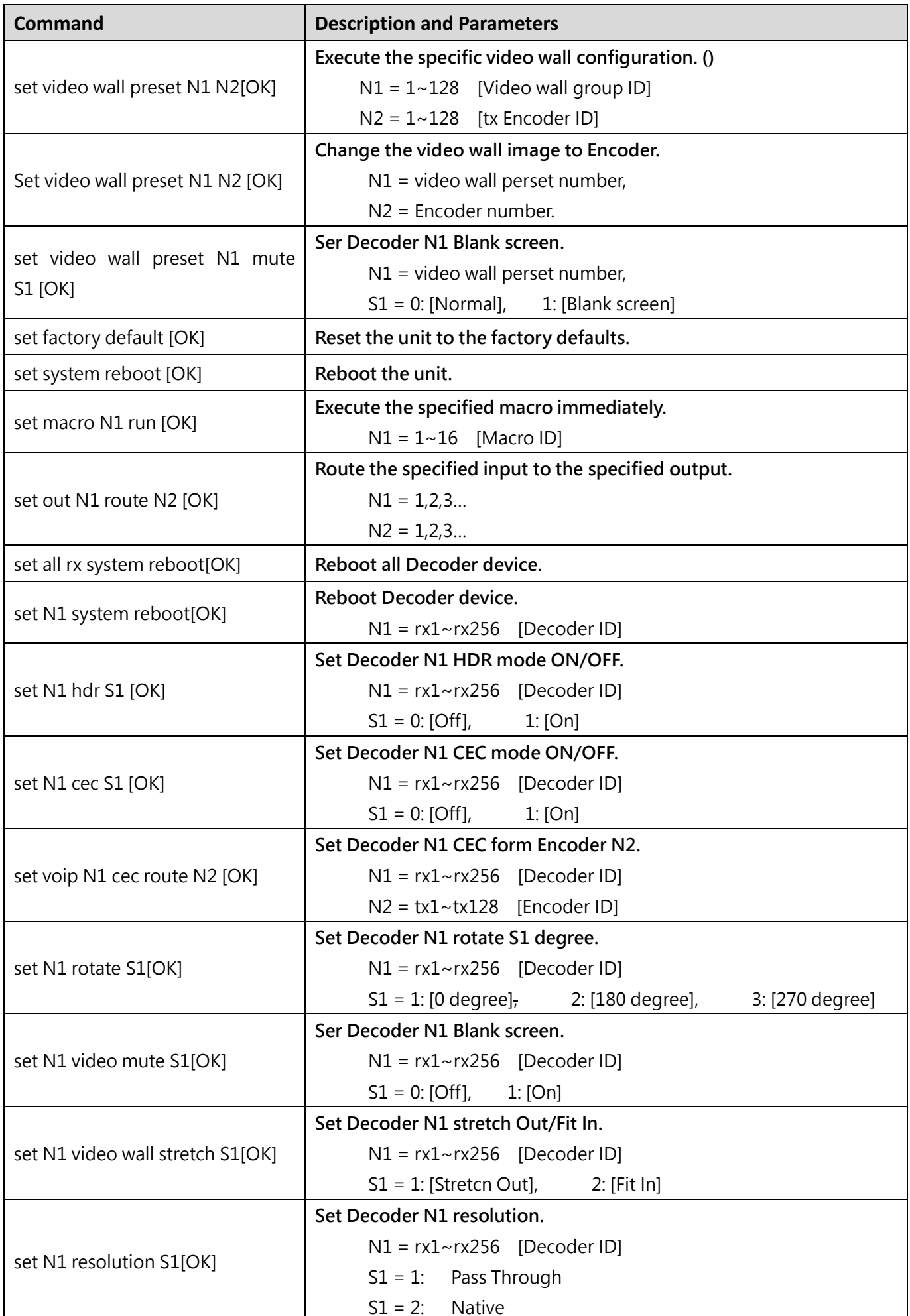

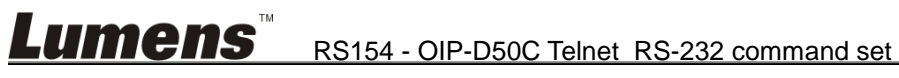

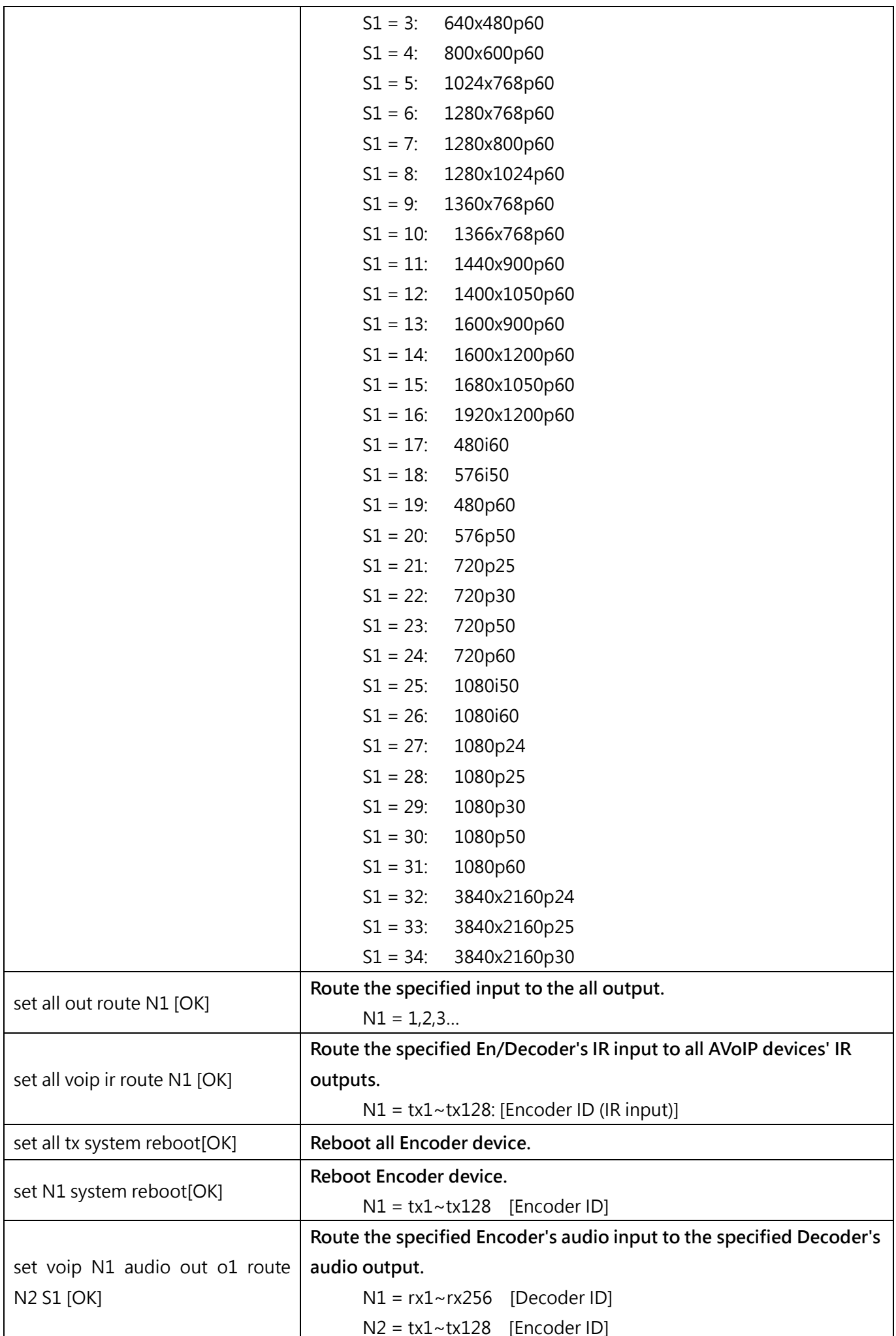

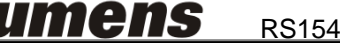

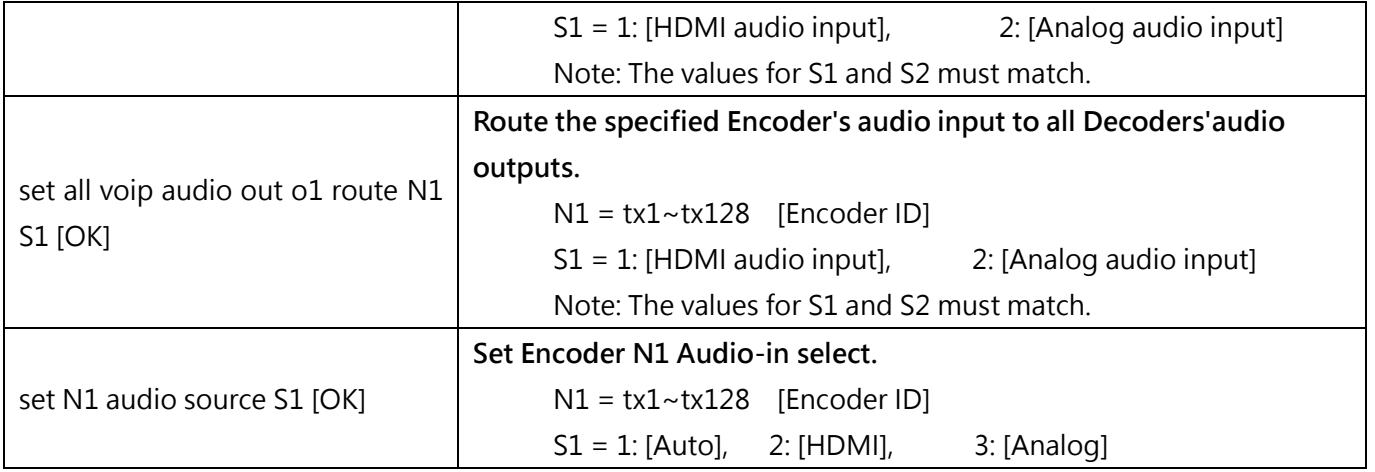

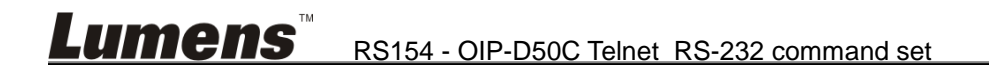